**[Blender 3.5 Manual](file:///I/Burender%20Manual/blender_manual_v350_en.html/index.html)**

D / Editors / Shader Editor

# **Shader Editor**

ンェーターエディタは、レンタリングに使用するマテリアルを編集するために使用されます。*そ*の ため、シェーダーエディタのメインウィンドウは[ rendering. ]です。

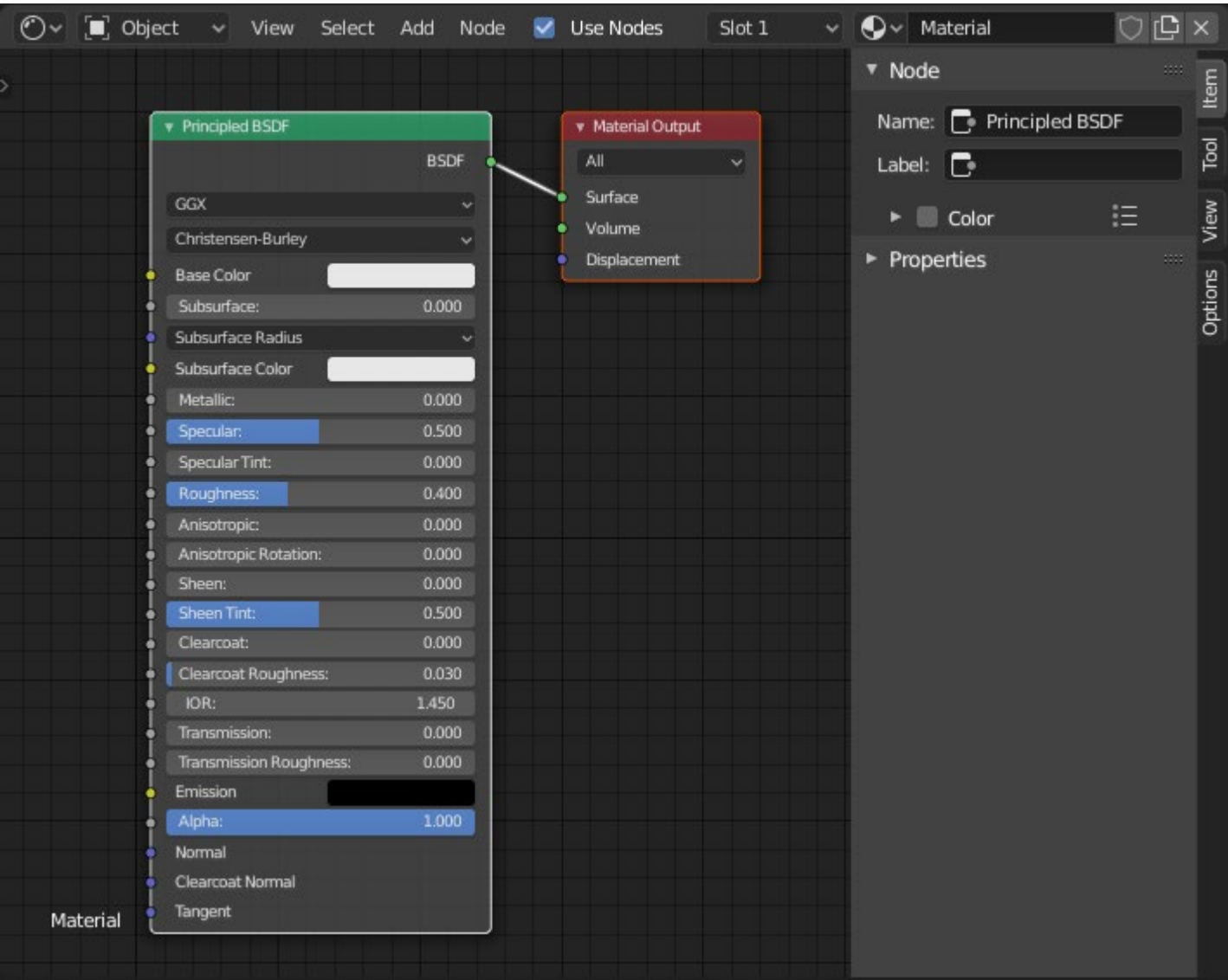

*Shader Editor with the default material node tree.*

すべての シェーダーノード の一覧は、レンダリングセク ションでご覧いただけます。

# **Header**

#### **Use Nodes**

Use Nodesの設定は、ほとんどがレガシーな設定であり、常にマテリアルを確認する必要があります。

#### **Slot**

スロット]メニューは、アクティブなオブジェクトの[ material slot] を選択するために使用 でさます。その石側にめるマテリアルセレクターで、選択したスロットにめるマテリアルを<br>充玉されていどスキナ 変更することができます。

#### **Pin (pin icon)**

ヒンホタンは、現仕のマテリアル選択を固定します。マテリアルをピン留めすると、他のオ<br>ゴバーム!公コニリヨメバルの根子を習出されていても、、、、、バーニ、カンボニされた ノンェクトやマテリアルが他の場所で選択されていても、シェーターエデイタに表示された<br>キキレキトキエ ままになります。

## **Sidebar**

### **Options**

サイドバー領域のオプションパネルには、プロパティの [settings ]タブでも利用できるものと同じ 設定 かさまれています。これらは、選択したレンダーエンンンによって異なります。シェーダー<br>エデンタからコニリマルムサも短焦できるようにナスとは、現它は毛指しています。 エディタからマテリアル全体を編集できるようにするため、設定は重複しています。

 $\Box$  [Previous](file:///I/Burender%20Manual/blender_manual_v350_en.html/editors/geometry_node.html) [Next](file:///I/Burender%20Manual/blender_manual_v350_en.html/editors/video_sequencer/index.html)  $\Box$ 

© [Copyright](file:///I/Burender%20Manual/blender_manual_v350_en.html/copyright.html) : This page is licensed under a CC-BY-SA 4.0 Int. License. Last updated on 05/17/2023.

 $\Box$  [View Source](https://projects.blender.org/blender/blender-manual/src/branch/main/manual/editors/shader_editor.rst)  $\Box$  [Report issue on this page](https://projects.blender.org/blender/documentation/issues/new?template=.gitea/issue_template/bug.yaml&field:body=%2A%2APage+Information%2A%2A%0D%0AFile%3A+%60manual%2Feditors/shader_editor.rst%60%0D%0ABlender+Version%3A+%603.5%60%0D%0ADocumentation+Language%3A+%60en%60%0D%0A%5BPermanent+Link%5D%28https%3A%2F%2Fdocs.blender.org%2Fmanual%2Fen%2F3.5%2Feditors/shader_editor.html%29%0D%0A%0D%0A%2A%2AShort+description+of+error%2A%2A%0D%0A%5BPlease+fill+out+a+short+description+of+the+error+here%5D%0D%0A)